# 瞭解BGP RIB-Failure和BGP Suppress-Inactive命令

目錄 簡介 必要條件 需求 採用元件 BGP RIB-Failure 命令bgp suppress-inactive 組態 網路拓撲圖 相關資訊

# 簡介

本檔案將說明邊界閘道通訊協定(BGP)中的RIB-failure是什麼,以及命令的使用方式 bgp suppressinactive .

## 必要條件

### 需求

思科建議您瞭解以下主題:

• 邊界閘道通訊協定(BGP)

採用元件

本檔案中的資訊是根據使用Cisco IOS®版本15.6(2)的Cisco路由器。

本文中的資訊是根據特定實驗室環境內的裝置所建立。文中使用到的所有裝置皆從已清除(預設 )的組態來啟動。如果您的網路運作中,請確保您瞭解任何指令可能造成的影響。

### BGP RIB-Failure

當路由器收到包含網路層連線資訊(NLRI)的BGP UPDATE封包時 — 這是路由;該封包按以下順序 處理:

步驟 1.BGP會針對路由器上設定的任何BGP傳入過濾器檢查NLRI(已接收字首)。

步驟 2.如果沒有篩選NLRI,則在BGP表中可以看到 show ip bgp 指令。

步驟 3.如果路由表已具有中顯示的相同字首/字首長度條目,且管理距離(AD)較低 show ip bgp中 ,BGP標籤接收的具有RIB-Failure的路由。

<mark>◇</mark> 注意:有關步驟2的更多詳細資訊,請參閱文檔<u>[BGP最佳路徑選取演演算法中的「為什麼路由](https://www.cisco.com/c/zh_tw/support/docs/ip/border-gateway-protocol-bgp/13753-25.html)</u> [器略過路徑」一節。](https://www.cisco.com/c/zh_tw/support/docs/ip/border-gateway-protocol-bgp/13753-25.html)

 $\blacklozenge$  註:本文檔可互換使用術語NLRI、字首和路由。

在本例中,路由10.10.1.1/32和10.10.3.3/32通過BGP接收並安裝在路由表中。

輸出顯示BGP表中的兩條路由,並使用 show ip bgp:

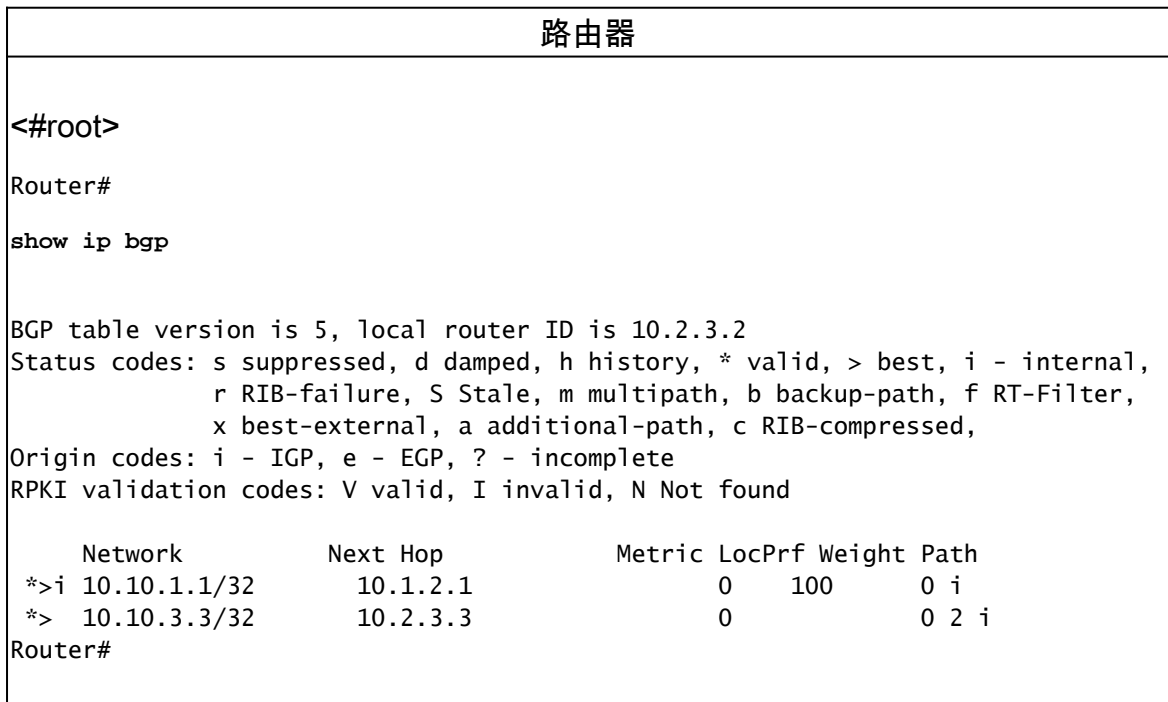

路由表使用命令顯示兩條路由 show ip route bgp:

路由器 <#root> Router# **show ip route bgp**

Codes: L - local, C - connected, S - static, R - RIP, M - mobile, B - BGP D - EIGRP, EX - EIGRP external, O - OSPF, IA - OSPF inter area N1 - OSPF NSSA external type 1, N2 - OSPF NSSA external type 2 E1 - OSPF external type 1, E2 - OSPF external type 2, m - OMP n - NAT, Ni - NAT inside, No - NAT outside, Nd - NAT DIA i - IS-IS, su - IS-IS summary, L1 - IS-IS level-1, L2 - IS-IS level-2 ia - IS-IS inter area, \* - candidate default, U - per-user static route H - NHRP, G - NHRP registered, g - NHRP registration summary o - ODR, P - periodic downloaded static route, l - LISP a - application route + - replicated route, % - next hop override, p - overrides from PfR & - replicated local route overrides by connected Gateway of last resort is not set 10.0.0.0/8 is variably subnetted, 6 subnets, 2 masks B 10.10.1.1/32 [200/0] via 10.1.2.1, 00:05:23 B 10.10.3.3/32 [20/0] via 10.2.3.3, 00:01:46

為相同的字首配置的靜態路由可以看到RIB失敗的示例,因為路由表中的AD較低,這些路由的優先 順序高於BGP。

 $\blacklozenge$  註:靜態路由的管理距離(AD)為1。iBGP路由的AD為200。eBGP路由的AD為20。在出現這 種情況時,會選擇通過具有最低AD值的協定獲知的路由,並將其安裝到路由表中。

輸出顯示了新增到配置中的靜態路由,以及這些路由如何覆蓋路由表中的BGP路由:

路由器 <#root> Router# **show running-config | include ip route** ip route 10.10.1.1 255.255.255.255 Null0 ip route 10.10.3.3 255.255.255.255 Null0 Router# Router# **show ip route static** Codes: L - local, C - connected, S - static, R - RIP, M - mobile, B - BGP D - EIGRP, EX - EIGRP external, O - OSPF, IA - OSPF inter area N1 - OSPF NSSA external type 1, N2 - OSPF NSSA external type 2 E1 - OSPF external type 1, E2 - OSPF external type 2, m - OMP n - NAT, Ni - NAT inside, No - NAT outside, Nd - NAT DIA i - IS-IS, su - IS-IS summary, L1 - IS-IS level-1, L2 - IS-IS level-2 ia - IS-IS inter area, \* - candidate default, U - per-user static route H - NHRP, G - NHRP registered, g - NHRP registration summary o - ODR, P - periodic downloaded static route, l - LISP a - application route

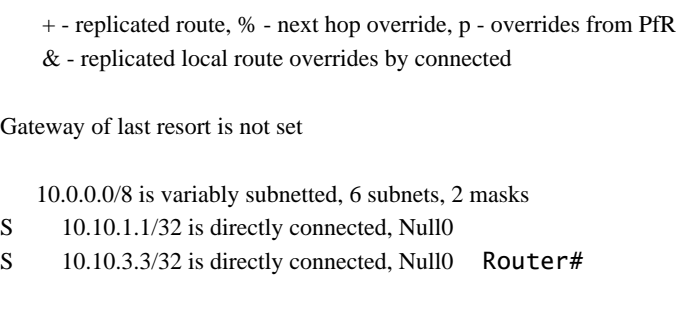

BGP使用BGP表中的r標籤其路由,該表顯示這些路由處於RIB-failure狀態。這是因為通過BGP接收 的路由不在路由表中。

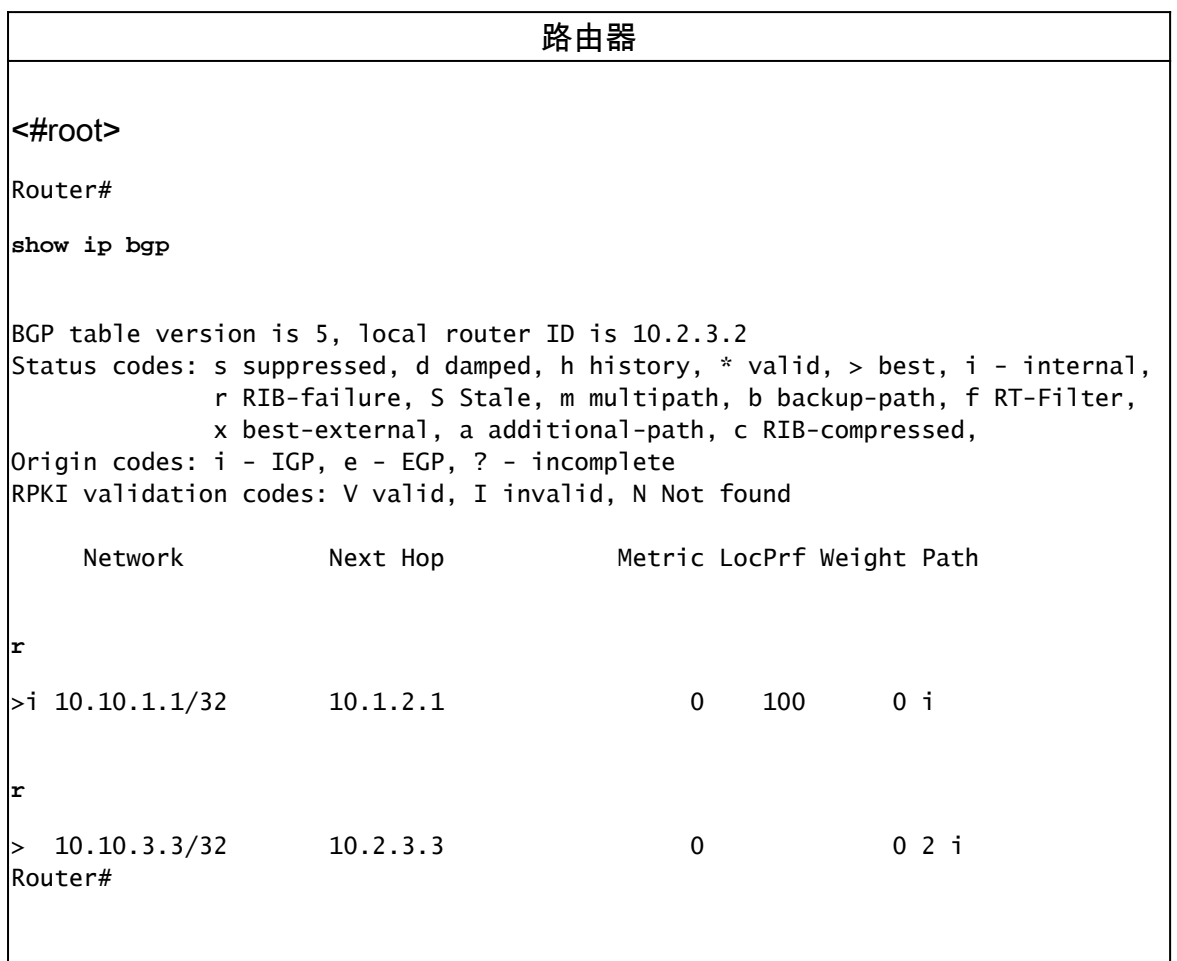

# 命令bgp suppress-inactive

必須注意的是,BGP仍會通告運行Cisco IOS的Cisco路由器上處於RIB-Failure狀態的網路。

注意:EIGRP不會通告未安裝在路由表中的路由。在EIGRP拓撲表中將其標籤為零後繼路由。

 $\blacklozenge$ 注意:只有處於RIB-Failure條件的網路(BGP中的下一躍點與路由表中的相同條目不同)才 會被 **bgp suppress-inactive** 指令。

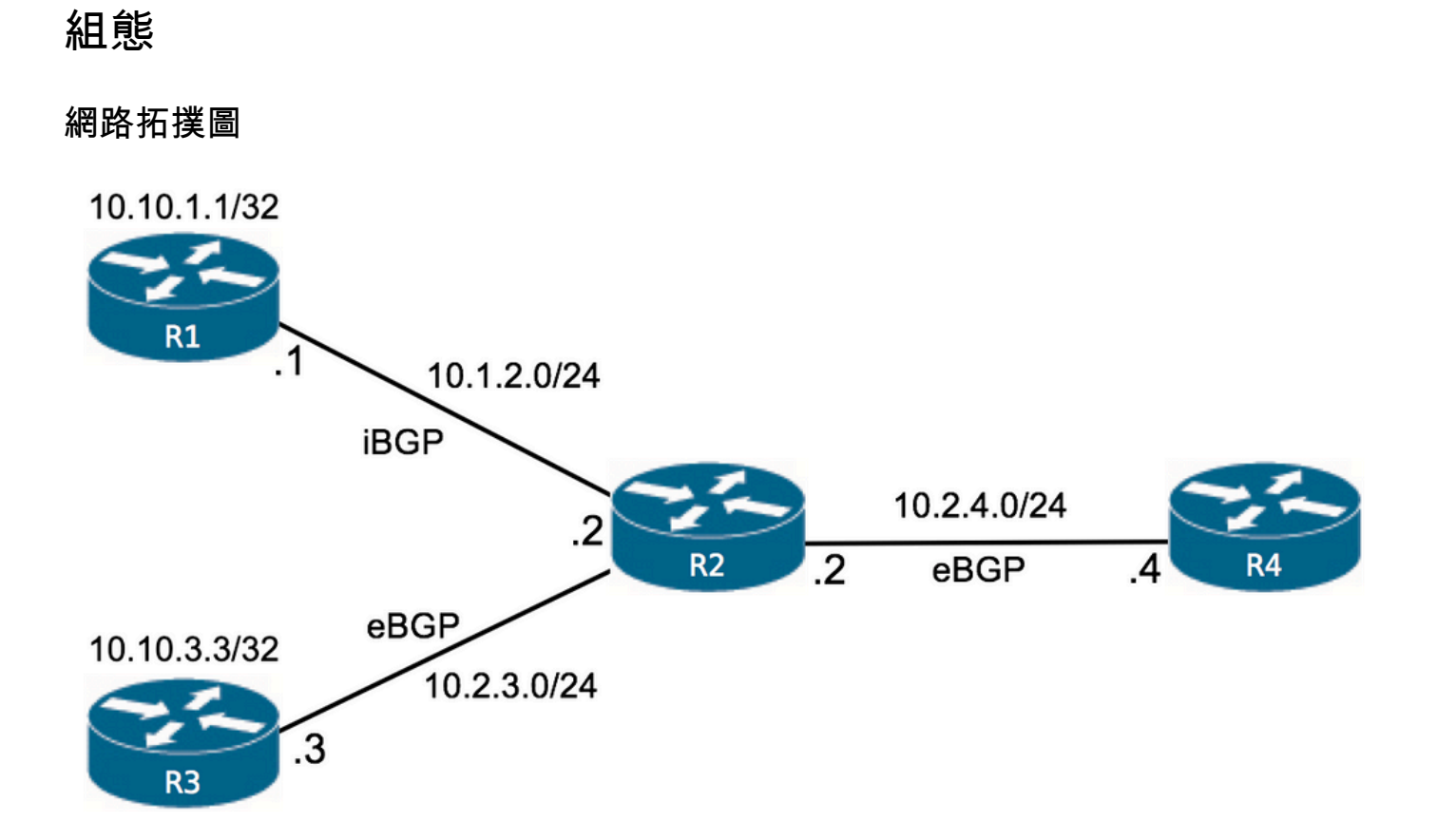

在路由器R2上,路由在RIB-Failure狀態的BGP表中顯示:

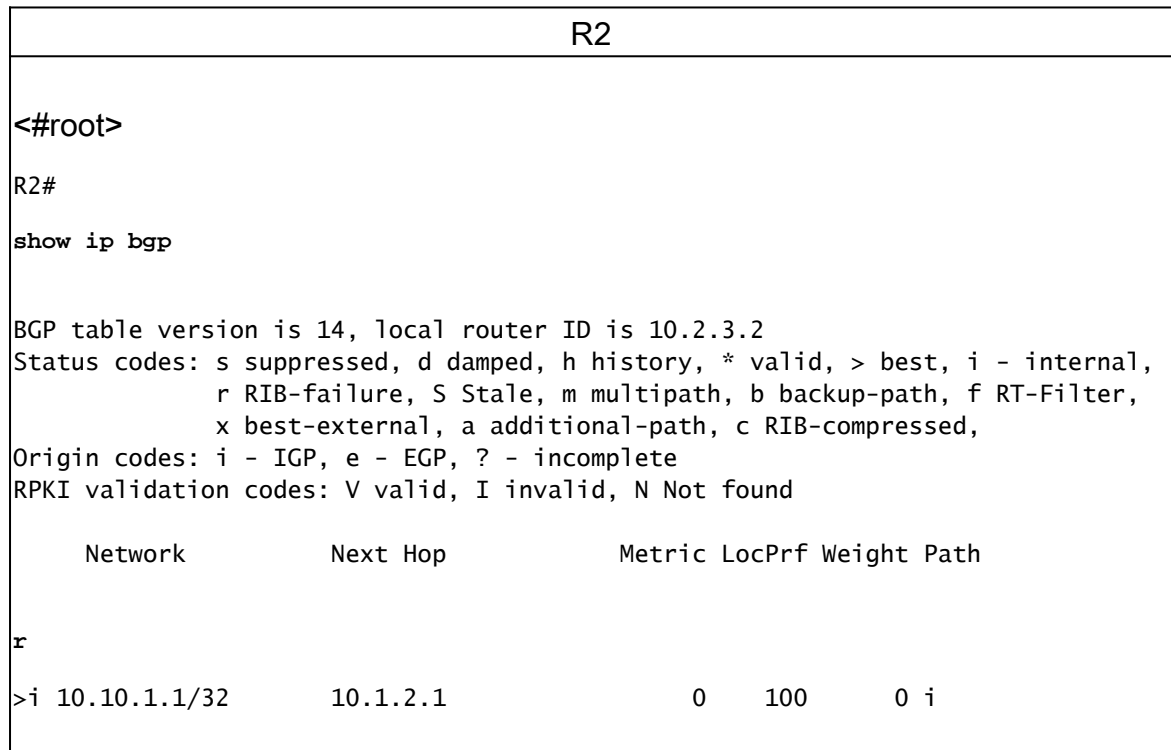

 $\Rightarrow$  10.10.3.3/32 10.2.3.3 0 0 2 i  $R2#$ 

這是因為配置了靜態路由:

**r**

R2 <#root> R2# **show running-config | include ip route** ip route 10.10.1.1 255.255.255.255 10.1.2.254 ip route 10.10.3.3 255.255.255.255 10.2.3.3 R2#

- 10.10.1.1/32的靜態路由定義到10.1.2.254的下一跳,與通過BGP(10.1.2.1)接收的下一跳不同 。
- 10.10.3.3/32的靜態路由定義了一個下一跳,該下一跳等於通過BGP接收的下一跳,即 10.2.3.3。

指令 show ip bgp rib-failure 可以通知BGP RIB-Failure和Routing Table中路由之間是否匹配的下一跳 ,如RIB-NH Matches列下所示。

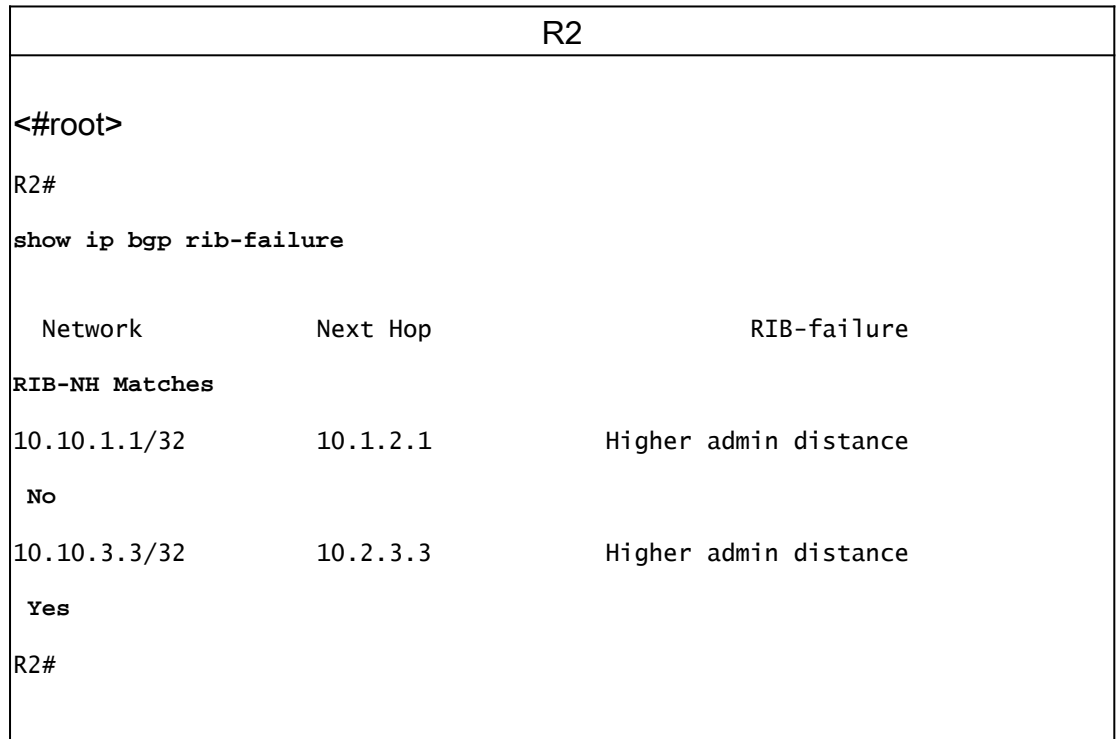

如果沒有 bgp suppress-inactive 因此,即使處於RIB-Failure狀態,R2也會繼續通過BGP將兩個網路通告給 路由器R4,因為這是預設行為。

在路由器R4中,您可以看到兩條路由都是通過BGP接收的:

R4 <#root> R4# **show ip bgp** BGP table version is 3, local router ID is 10.2.4.4 Status codes: s suppressed, d damped, h history, \* valid, > best, i - internal, r RIB-failure, S Stale, m multipath, b backup-path, f RT-Filter, x best-external, a additional-path, c RIB-compressed, Origin codes: i - IGP, e - EGP, ? - incomplete RPKI validation codes: V valid, I invalid, N Not found Network Next Hop Metric LocPrf Weight Path \*> 10.10.1.1/32 10.2.4.2 0 1 i \*> 10.10.3.3/32 10.2.4.2 0 1 2 i R4#

使用 bgp suppress-inactive 新增到路由器R2上的BGP配置中,不再通告處於RIB-Failure狀態且將RIB-NH匹配設定為No的路由:

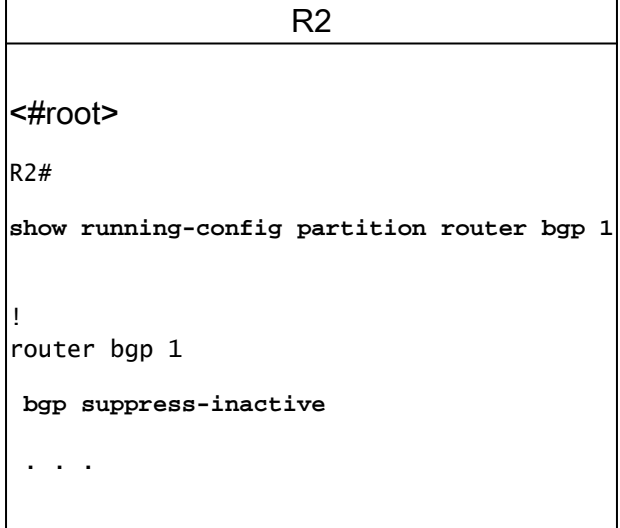

下一輸出顯示,路由器R4不再通過BGP接收路由10.10.1.1/32,因為路由器R2不再通告該路由。

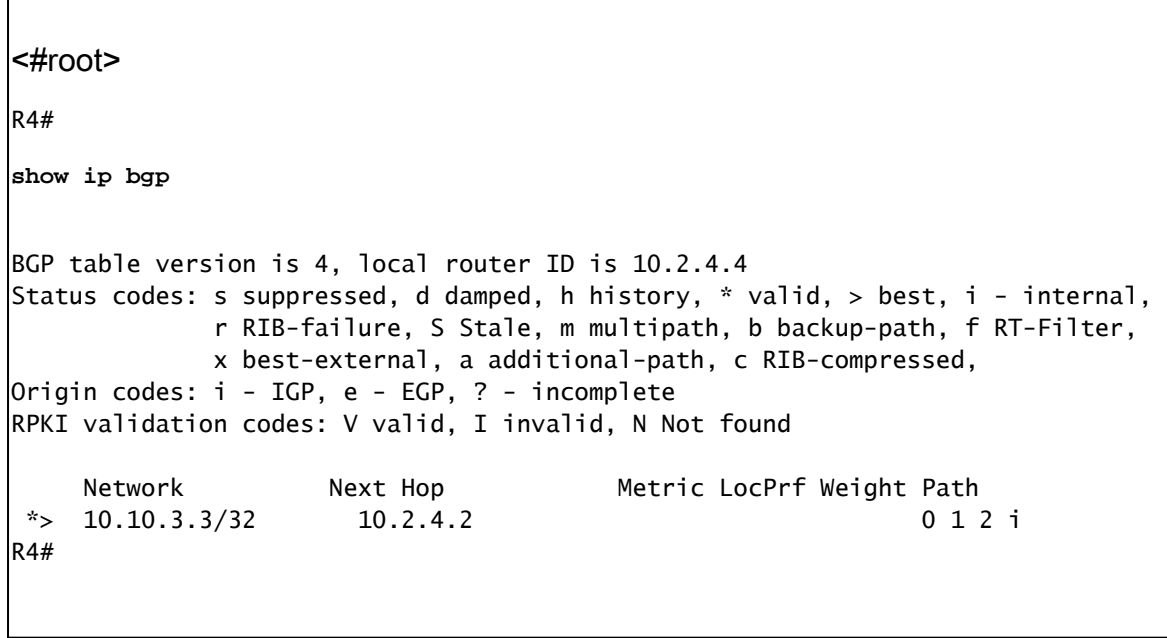

通過本示例可以看出,預設情況下,BGP繼續在RIB-Failure情況下通告路由。這些路由是通過 BGP接收的,但未安裝在路由表中。

其 bgp suppress-inactive 命令可用於修改此行為。

# 相關資訊

• [思科技術支援與下載](https://www.cisco.com/c/zh_tw/support/index.html?referring_site=bodynav)

#### 關於此翻譯

思科已使用電腦和人工技術翻譯本文件,讓全世界的使用者能夠以自己的語言理解支援內容。請注 意,即使是最佳機器翻譯,也不如專業譯者翻譯的內容準確。Cisco Systems, Inc. 對這些翻譯的準 確度概不負責,並建議一律查看原始英文文件(提供連結)。